# **CAATE Rejoinder Submission**

The program director and program officials will make all submission decisions on the self-study **Home** page. Depending on their roles, users will have slightly different view.

#### **Program Director**

- Go to **Self Study > Home page**, where a submit button appears when all standards have been marked 'Ready for Submission'
- Click Submit **Rejoinder for Signature**

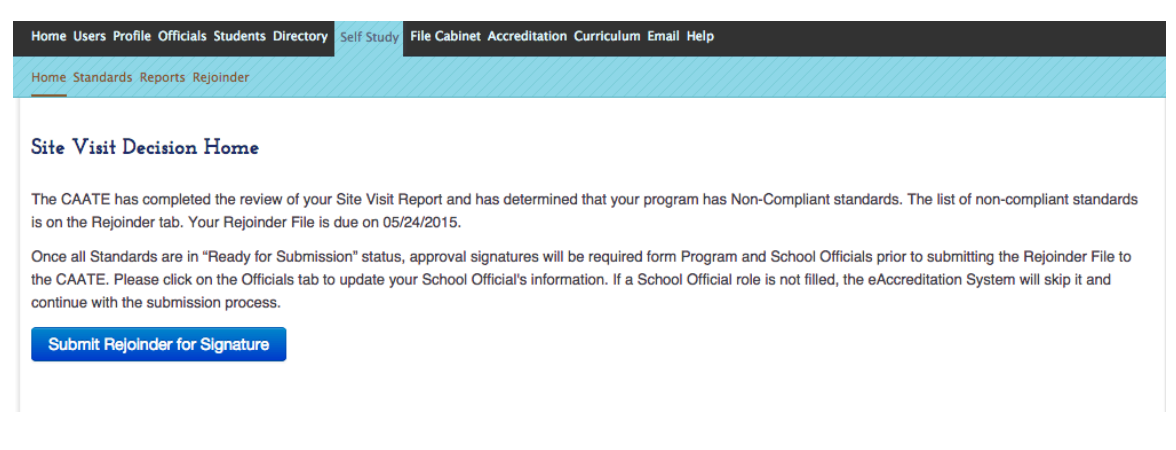

All program officials (Chair, Dean, Provost, President) will receive a system email *informing them that the rejoinder is ready for approval. Any official can sign off at any time, there is no sequence to follow.* 

## **Chair, Dean, Provost, President**

- On **Self Study > Home page,** click check box to indicate the review is complete
- A text box will open where you can enter comments
- Click Reject Rejoinder *(Chair & Dean only)* to return the rejoinder to the program director, who can make any suggested changes
- Click Approve Rejoinder to send forward for approval (*Provost & President*) *will have option to approve only*)

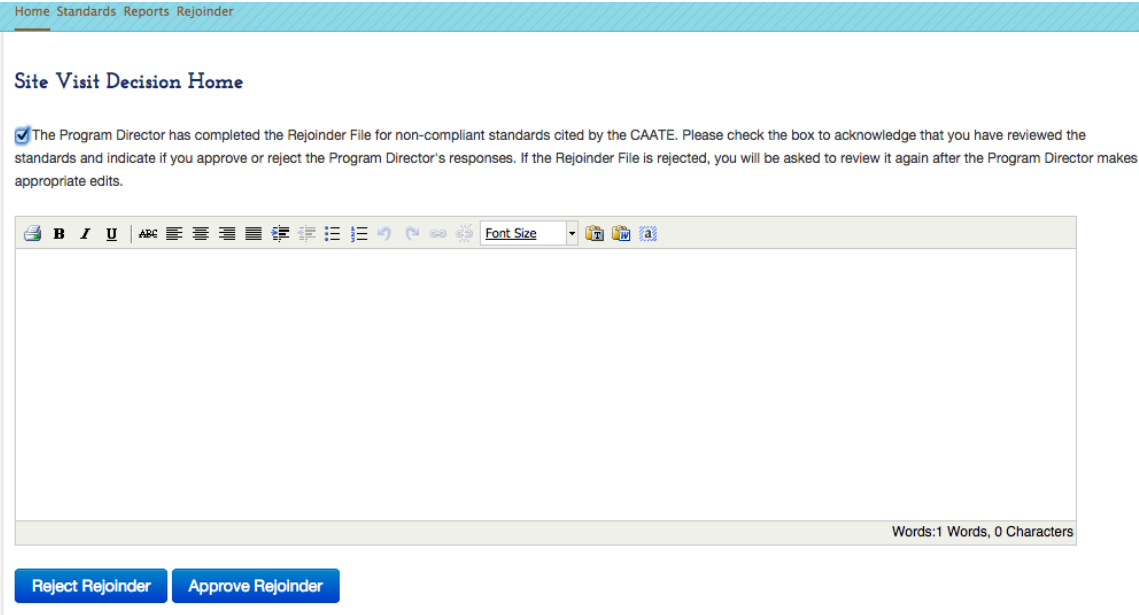

#### **Program Director**

- Receives system email notifying that signatures are complete
- Go to **Self Study > Home** page
- Click **Submit Rejoinder to CAATE**

Home Standards Reports Rejoinder

## Site Visit Decision Home

School Officials have provided their sign off on the Rejoinder File. Please submit to the CAATE.

Submit Rejoinder to CAATE